Quick Start – Laser Scanning Confocal (SP8) West Campus Imaging Core

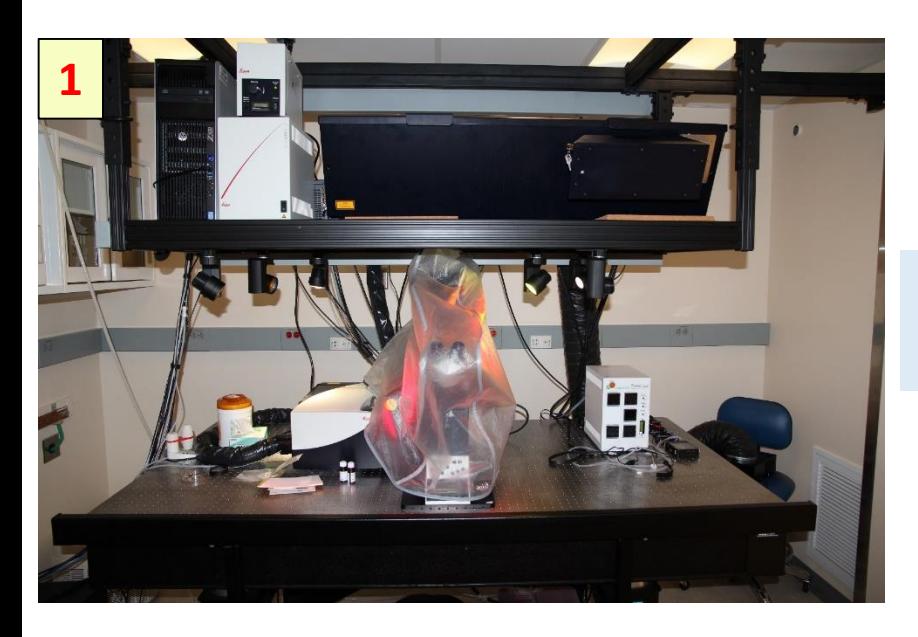

Remove the microscope cover.

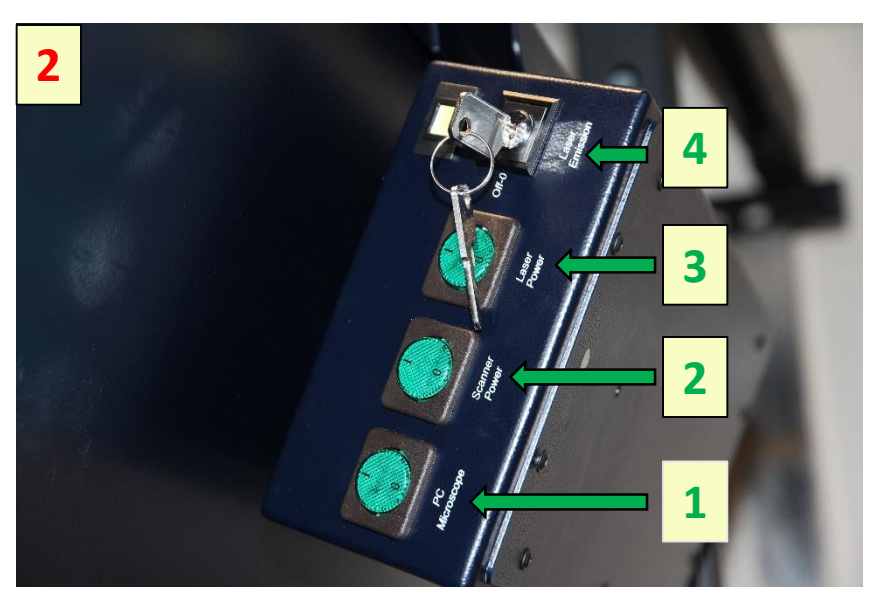

Turn on the power supply for the PC 1, the scanner 2 and the lasers 3 by pushing the green buttons and turn the laser key 4 , to open the laser shutter.

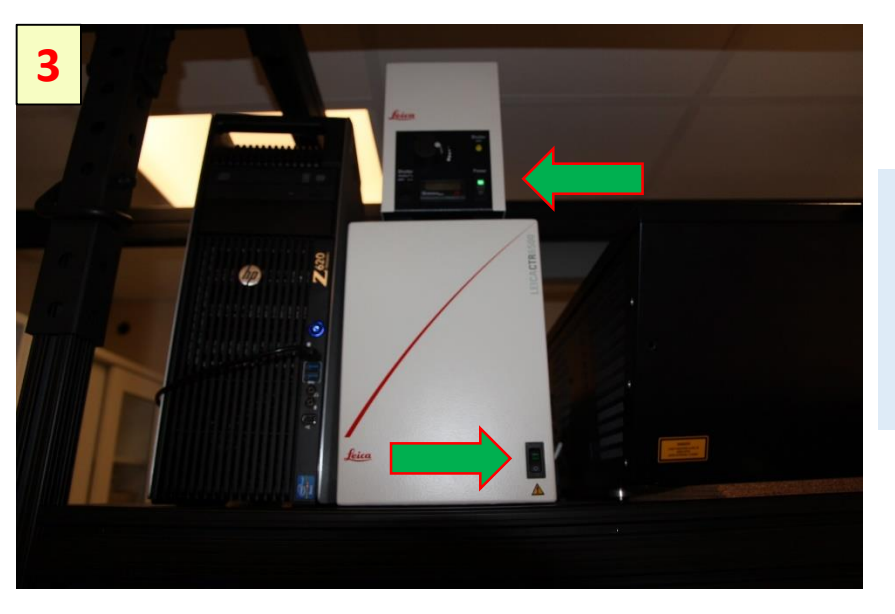

Turn on the microscope control unit and the source of light.

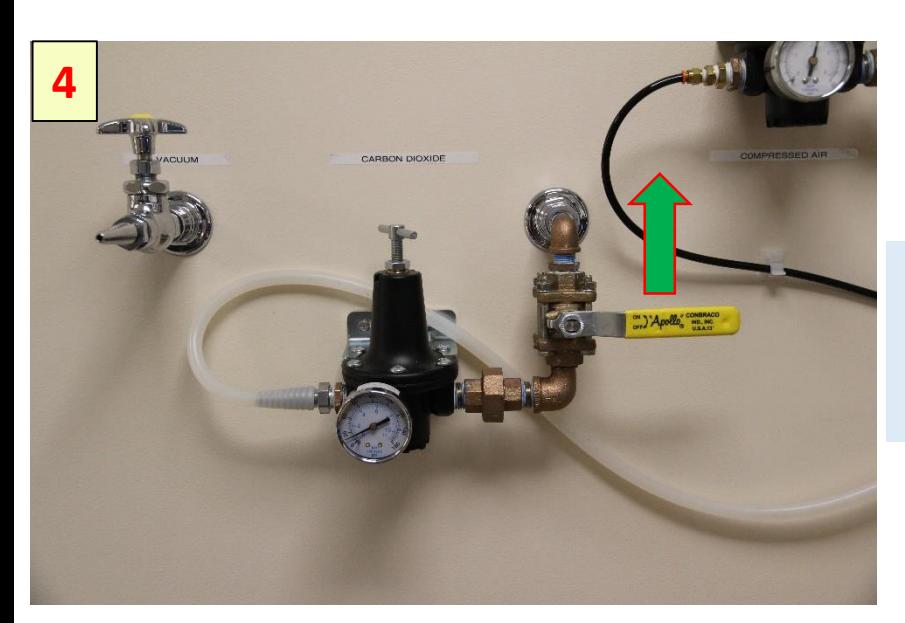

To use stage top incubator, turn On the CO2 gas valve

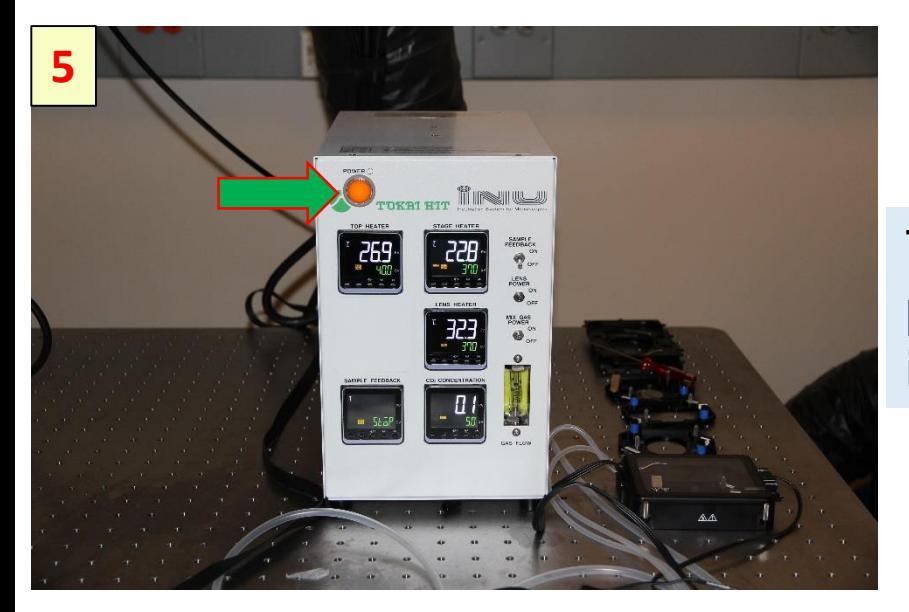

Turn On the Tokai Hit power, to use the incubator

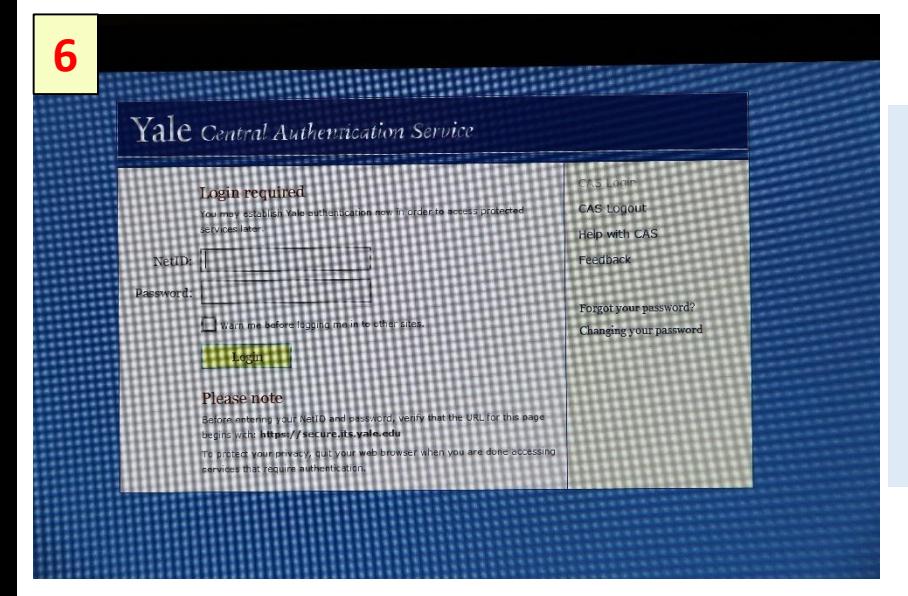

Using your Net ID and password login to FOM software. Start LAS-X by doubleclicking the LAS-X icon.

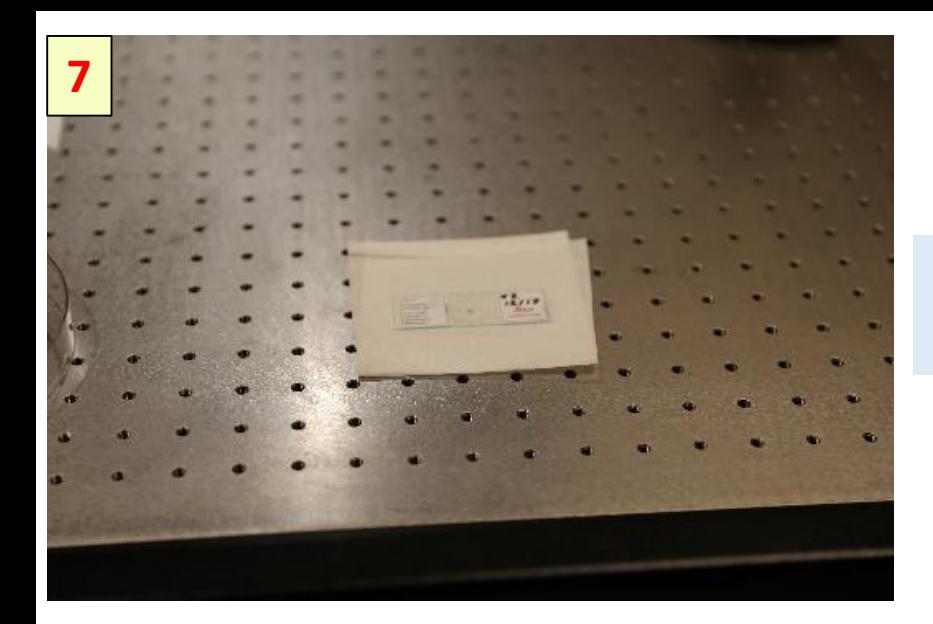

Place the slide/dish on a clean surface.

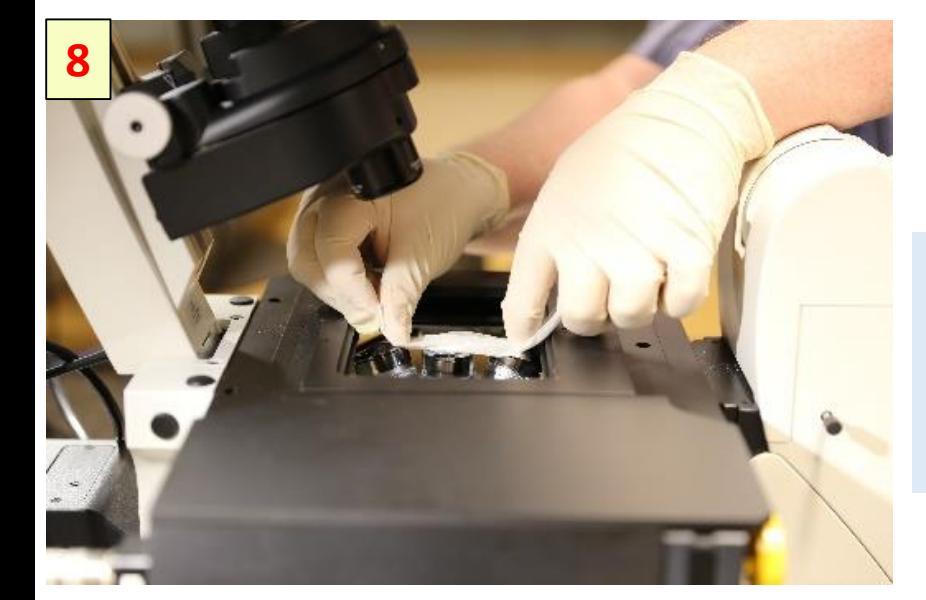

Select the objective lens and use the Lens Tissue to clean the lens.

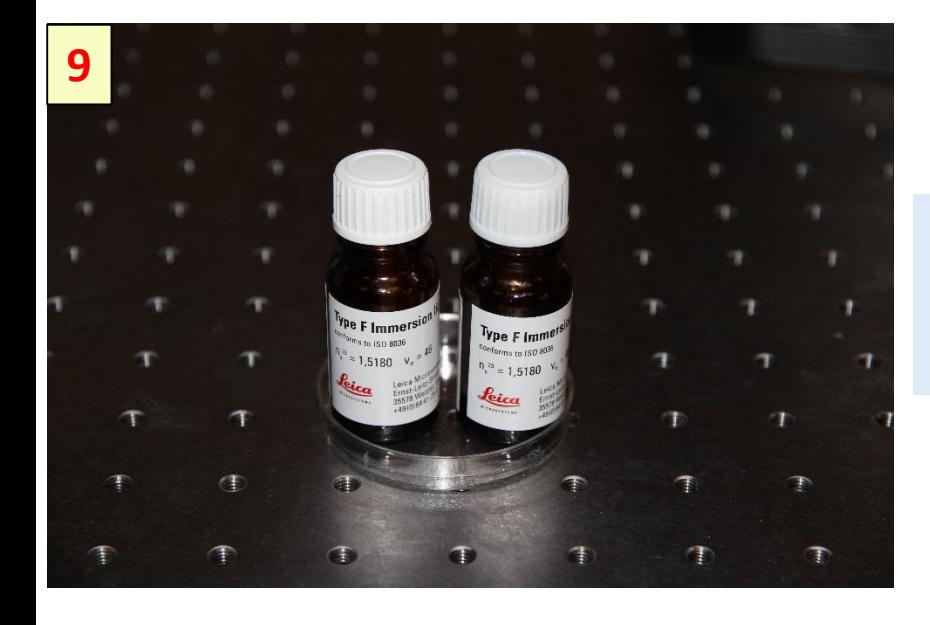

Use Leica Type F liquid for oil immersion objective lense.

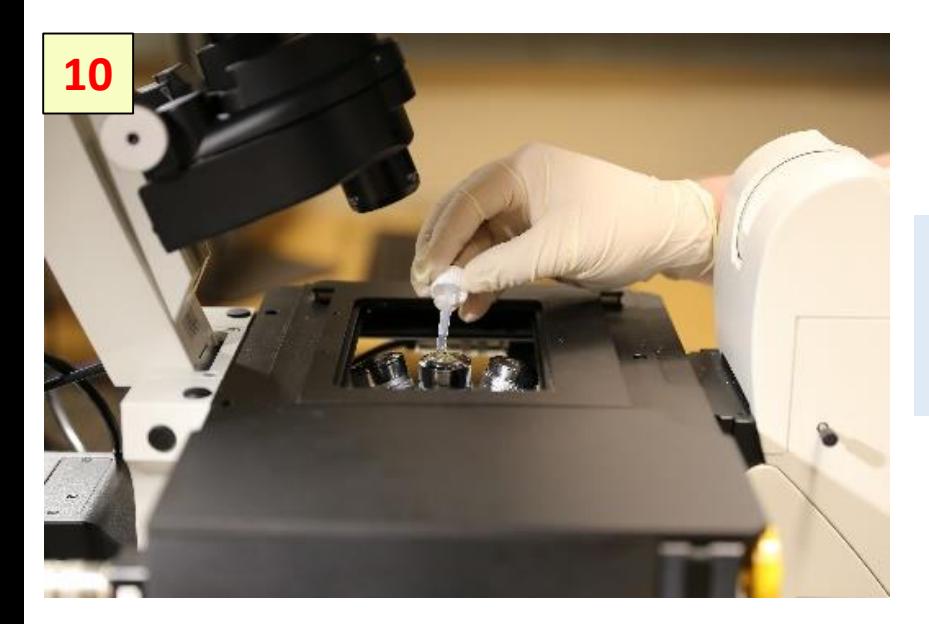

Put drop of oil on lens of the immersion objective

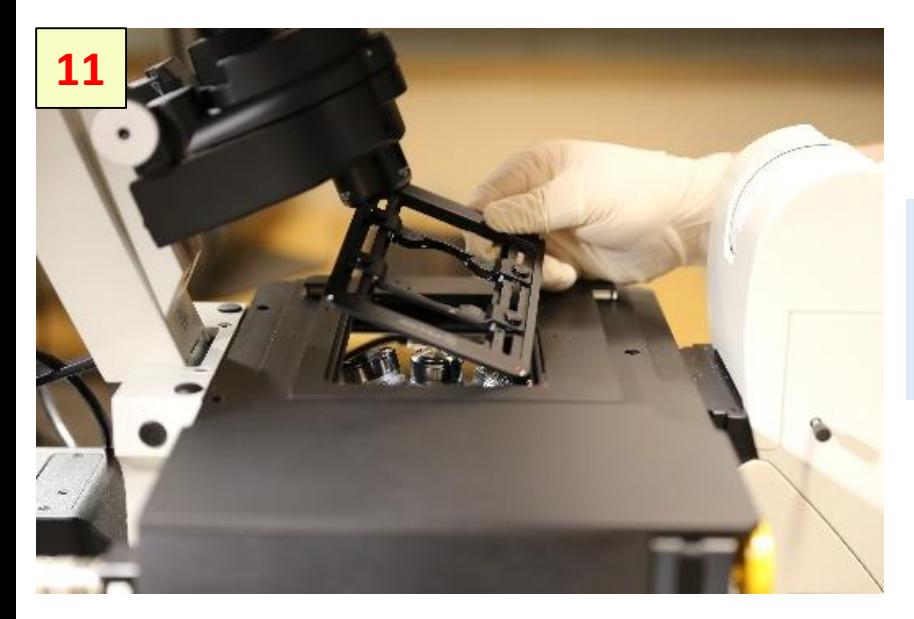

Install the slide/dish holder or the incubator

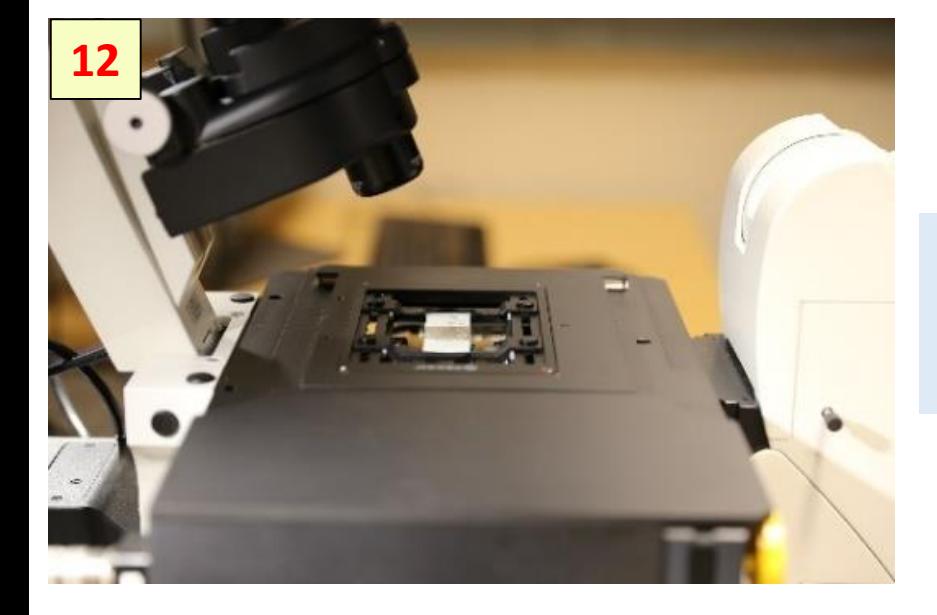

Install slide or dish above the objective lens

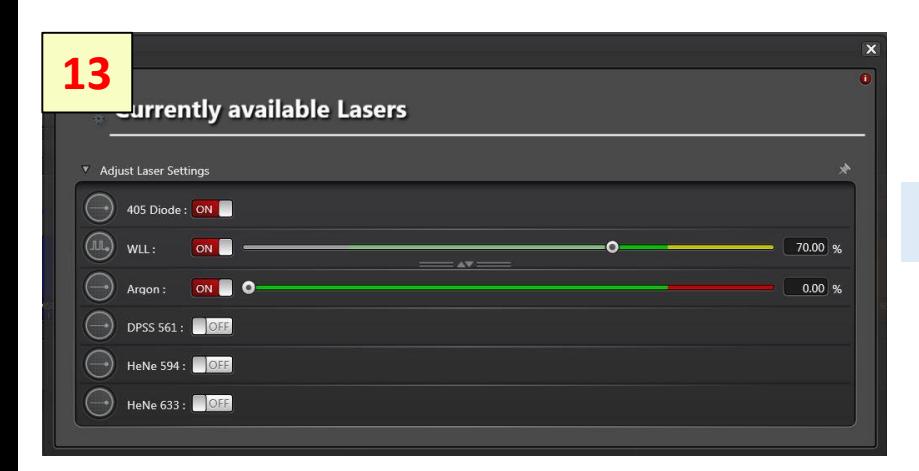

## Activate the lasers

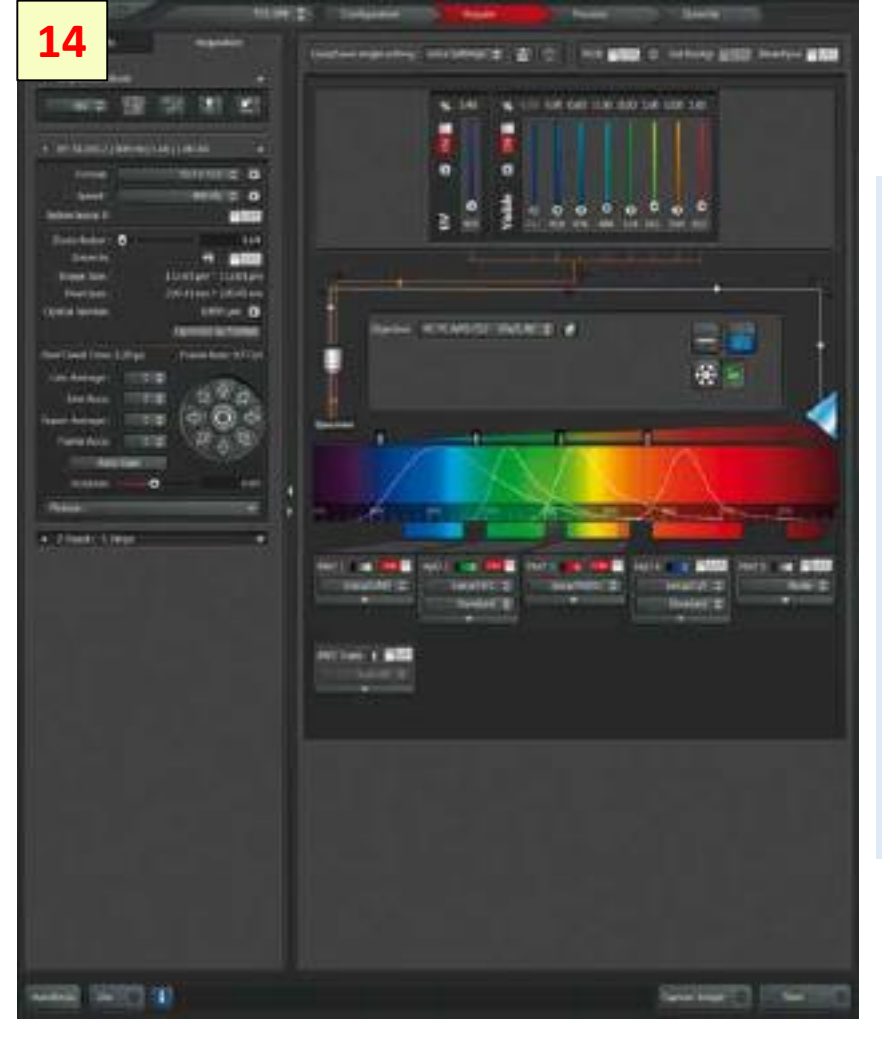

## **Image Acquisition**

- Set excitation laser line(s )
- Activate PMT/HyD (On)
- define Gain and **Offset**
- Position PMT slider at maximum emission
- **Start Live scan**

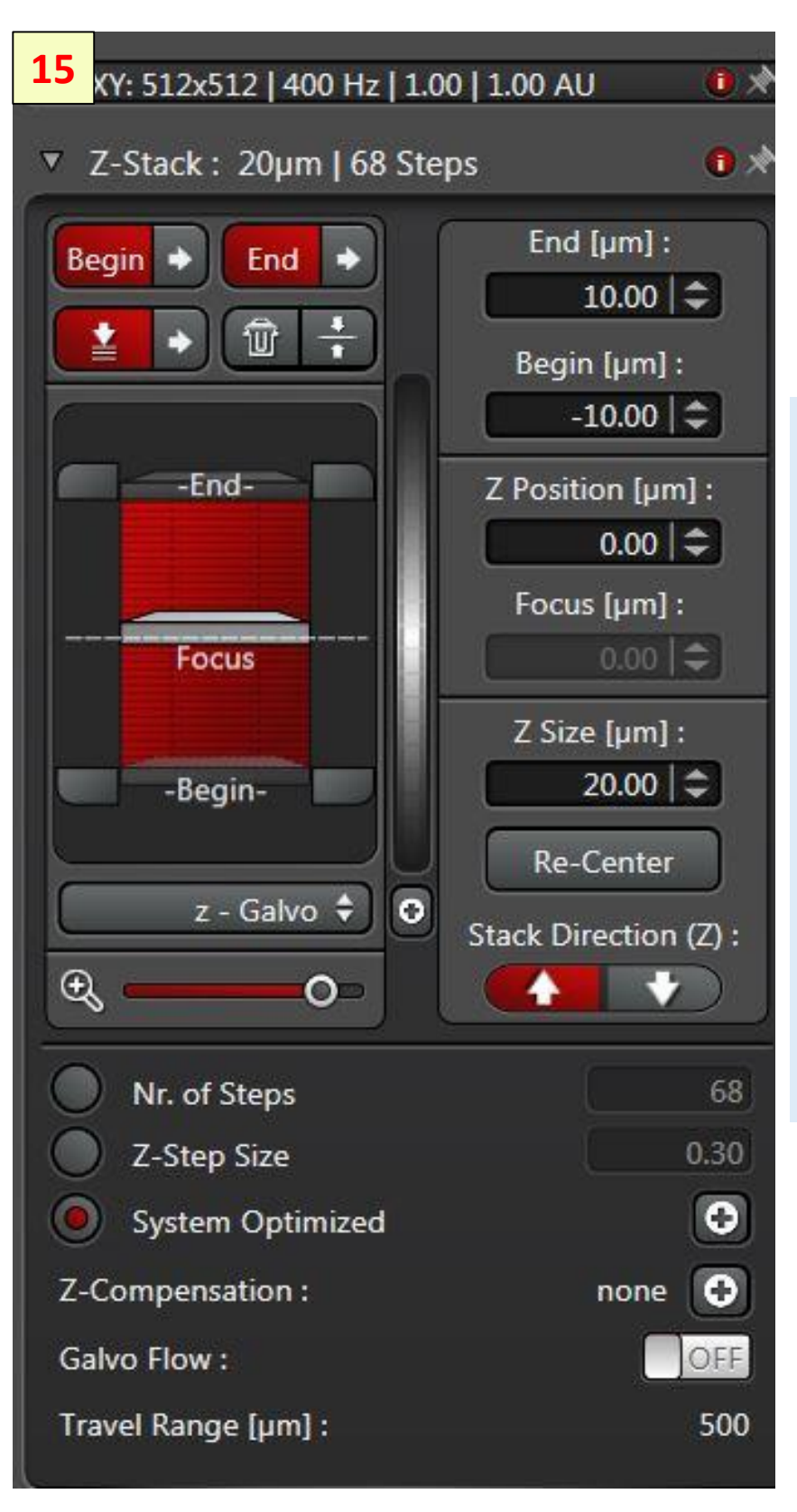

## **Z -Series Acquisition**

- Open Z-Stack Dialog
- Set Focal Plane
- Set Begin- and End -Position
- **Click System** Optimized to define the number of slices
- Click **Start** to acquire the z series

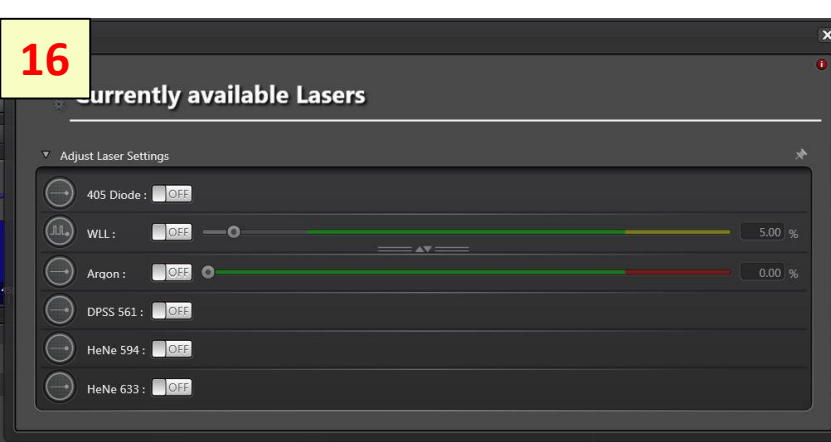

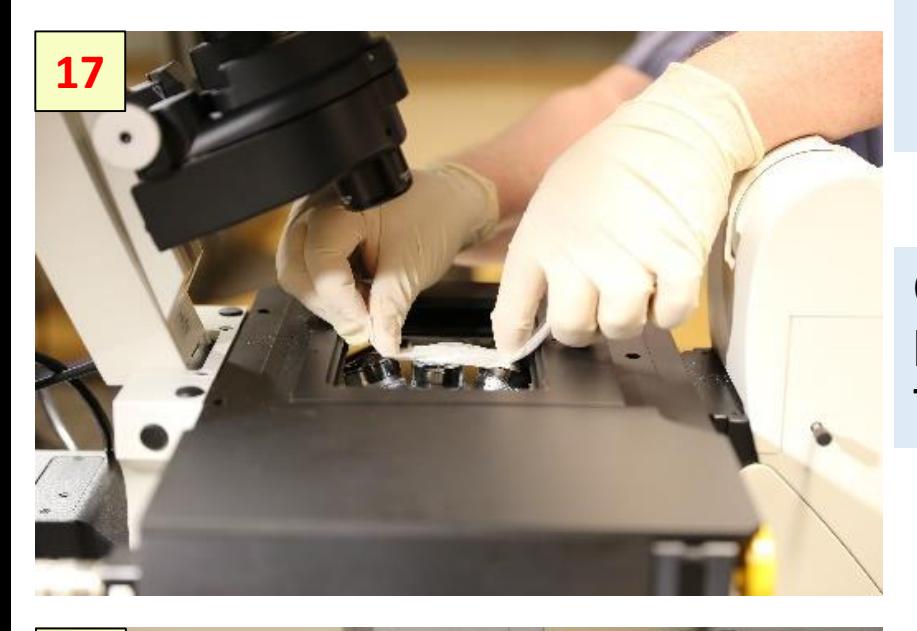

## **System Shut Down**

- Deactivate all Turn off the CO2 gas valve window
- Close LAS-X software
- Logoff in FOM window

Clean the objective lens using Lens **Tissue** 

**18LEICA DMi** 

Move the objective to home position

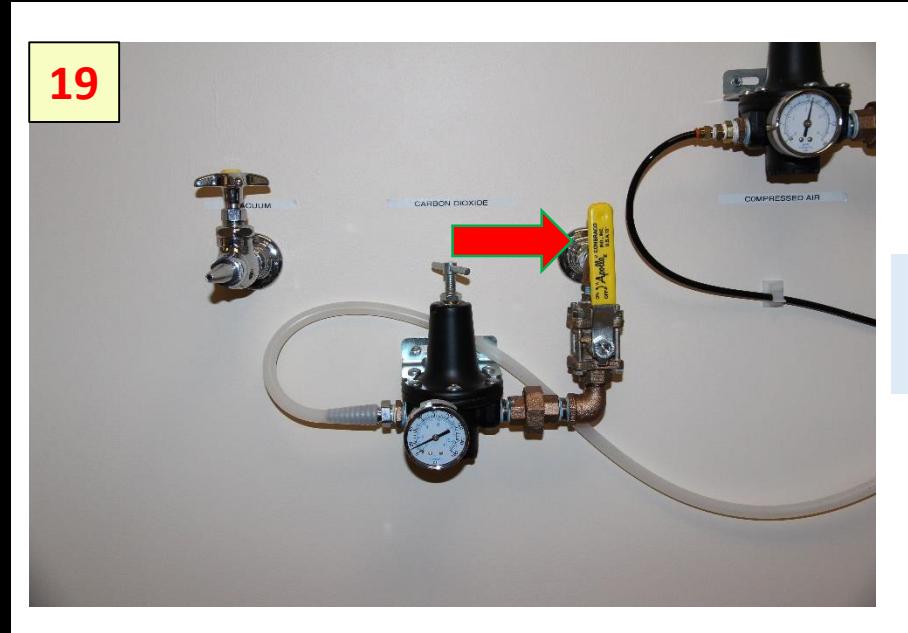

Turn Off the CO2 gas valve

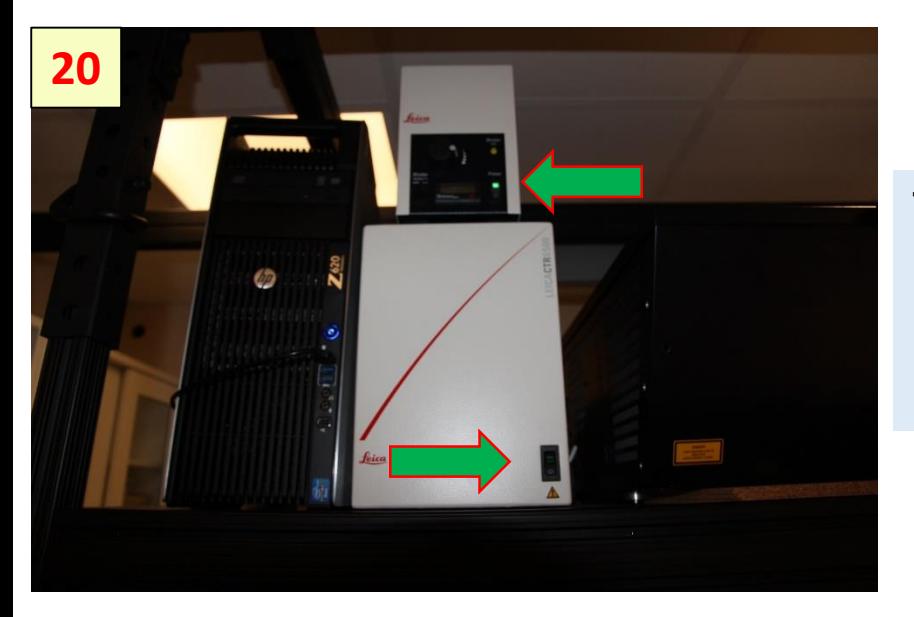

Turn Off the microscope control unit and the source of light.

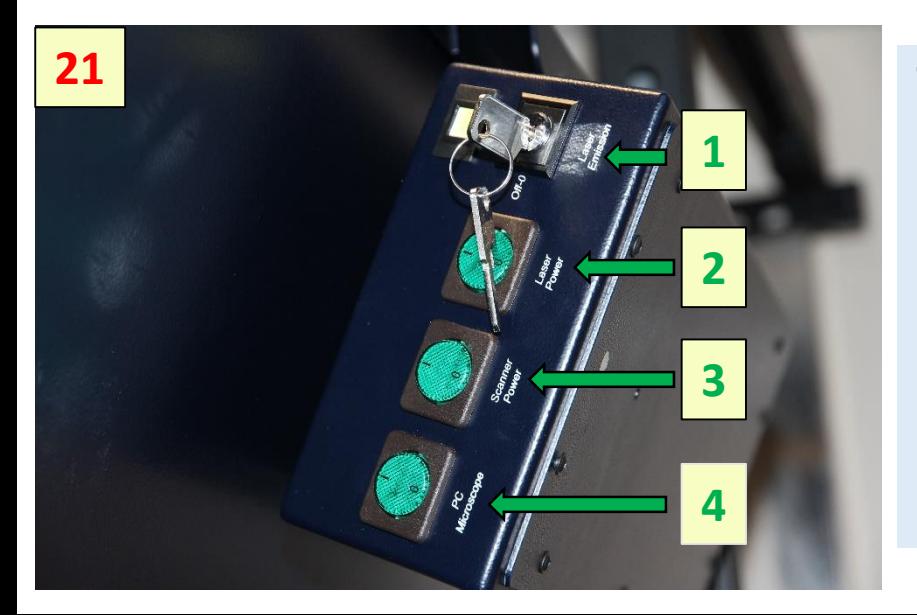

Turn Off the power supply:

- turn the laser key 1 , to close the laser shutter
- 2 the laser power
- 3 scanner
- 4 PC

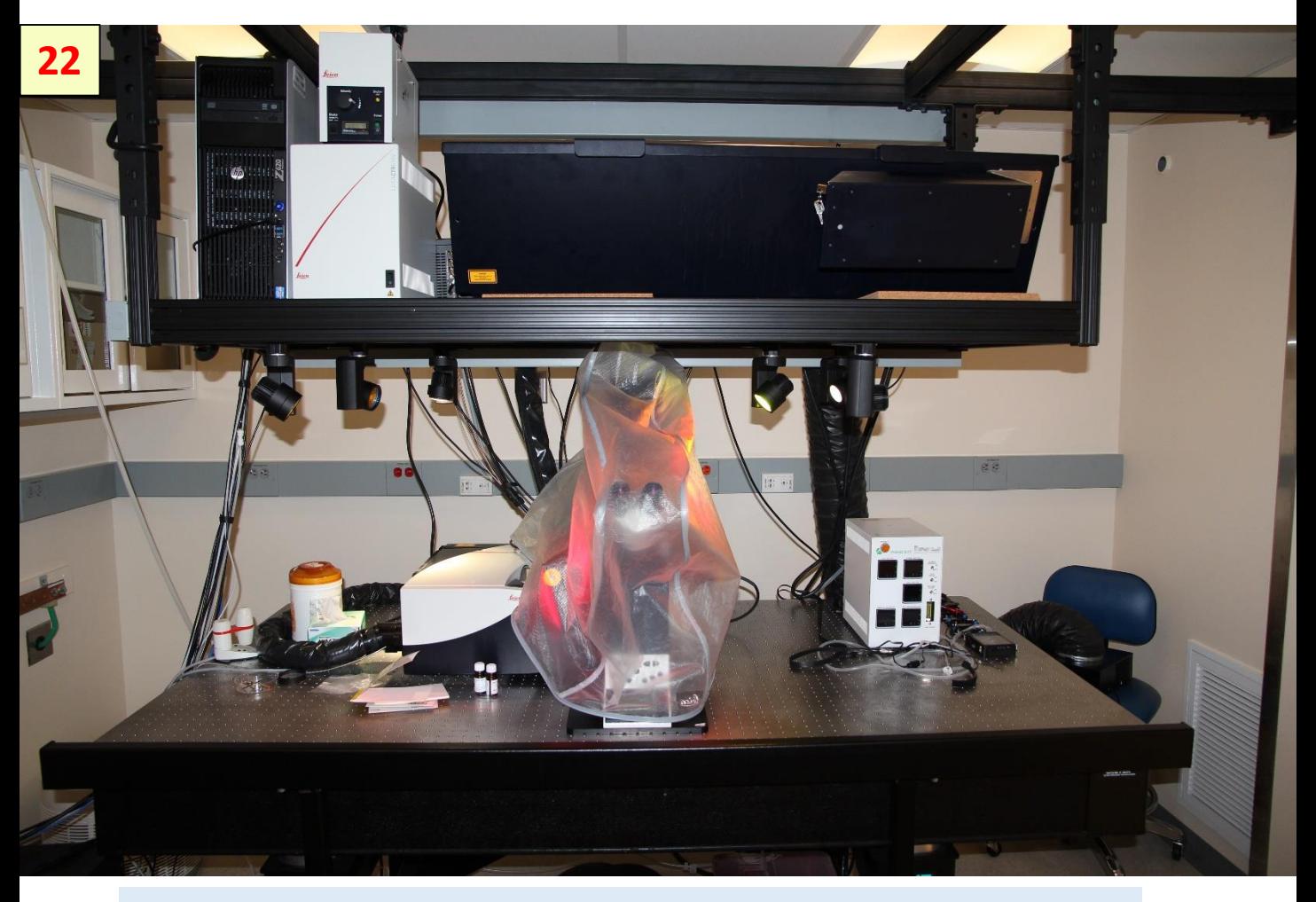

Put the microscope cover above the instrument